## <span id="page-0-0"></span>Textura e Iluminação

SCC0250/0650 - Computação Gráfica

Prof<sup>a</sup>. Rosane Minghim <https://edisciplinas.usp.br/course/view.php?id=61213> <https://edisciplinas.usp.br/course/view.php?id=61210> rminghim@icmc.usp.br P.A.E. Diego Cintra e Fábio Felix diegocintra@usp.br, f\_diasfabio@usp.br

Instituto de Ciências Matemáticas e de Computação (ICMC) Universidade de São Paulo (USP) baseado no material de anos anteriores, vários autores

21 de maio de 2018

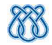

## Sumário

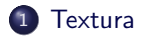

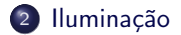

### <span id="page-2-0"></span>Textura

Mesmo a textura sendo uma característica importante para descrever uma imagem, é difícil defini-la. Entretanto, de maneira simples, pode-se dizer que ela é um conjunto de variações de intensidade que formam padrões e repetições.

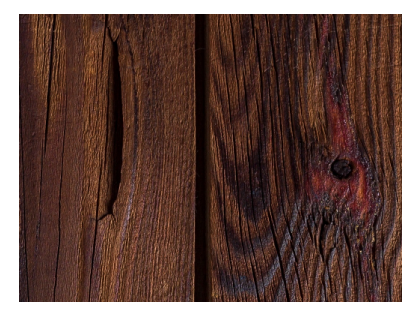

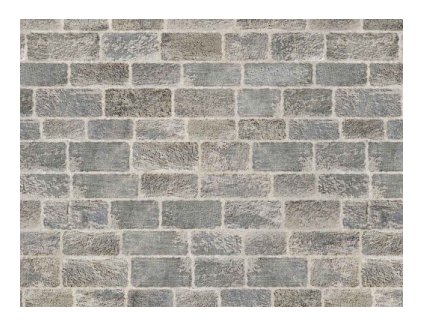

Figura: Obtida no site Pexels. Figura: Obtida no site Pexels.

<span id="page-3-0"></span>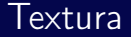

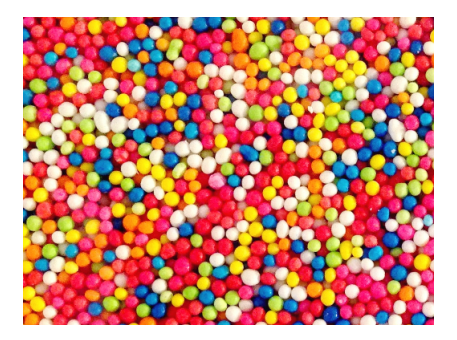

Figura: Obtida no site Pexels. Figura: Obtida no site Pexels.

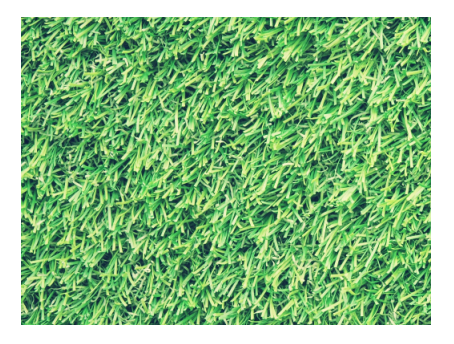

## <span id="page-4-0"></span>OpenGL - Textura 1D

```
1 ...
2 GLubyte texLine[16];
3 glTexImage1D(GL_TEXTURE_1D, 0, GL_RGBA, 4, 0, GL_RGBA, GL_UNSIGNED_BYTE, texLine←
          );
4 glTexParameteri(GL_TEXTURE_1D, GL_TEXTURE_MIN_FILTER, GL_NEAREST);
5 glTexParameteri(GL_TEXTURE_1D, GL_TEXTURE_MAG_FILTER, GL_NEAREST);
6 \vert glEnable(GL_TEXTURE_1D);
7
8 glBegin(GL_LINES);
\theta glTexCoord1f(0.0);
10 glVertex2d(0.0, 0.0);
11
12 glTexCoord1f(1.0);
13 | glVertex2d(1.0, 1.0);
14
15 glTexCoord1f(1.0);
16 | glVertex2d(0.0, 0.0);
17
18 glTexCoord1f(0.0);
19 \mid glVertex2d(0.0, -1.0);
20 \mid glEnd();
21
22 \mid g1Disable(GL_TEXTURE_1D);
23
```
## <span id="page-5-0"></span>OpenGL - Textura 1D

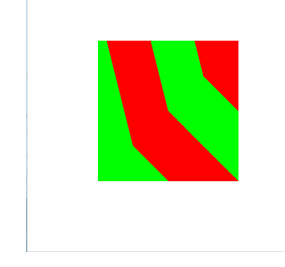

Figura: Textura em linhas. Figura: Textura em quadrilátero.

1 void glTexImage1D(GLenum target, GLint level, GLint internalFormat, GLsizei width, GLint border, GLenum format, ← GLenum type, const GLvoid \* data); 2 void glTexParameteri(GLenum target, GLenum pname, GLint param);<br>3 void glTexCoordif(GLfloat s).

void glTexCoord1f(GLfloat s);

## <span id="page-6-0"></span>OpenGL - Textura 2D

```
1 ...
2 GLubyte matrixTex[32][32][4];
3 \mid \text{p1TextImage2D}(GL_TEXTURE_2D, 0, GL_RGBA, 32, 32, 0, GL_RGBA, GL_UNSIGNED_BYTE, \leftarrowmatrixTex);
4
5 // Definir GL_TEXTURE_MIN_FILTER e GL_TEXTURE_MAG_FILTER \leftrightarrowpara GL_TEXTURE_2D
6
z | glTexParameteri(GL_TEXTURE_2D, GL_TEXTURE_WRAP_S, GL_REPEAT);
8 glTexParameteri(GL_TEXTURE_2D, GL_TEXTURE_WRAP_T, GL_REPEAT);
9
10 glEnable(GL_TEXTURE_2D);
11
12 \midglBegin(GL_QUADS);
13 glTexCoord2f(0.0, 1.0); glVertex2d(-0.5, 0.5);
14
15 glTexCoord2f(0.0, 0.0); glVertex2d(-0.5, -0.5);
16
17 glTexCoord2f(1.0, 0.0); glVertex2d(0.5, -0.5);
18
19 glTexCoord2f(1.0, 1.0); glVertex2d(0.5, 0.5);
20 g1End():
21
22 \midglDisable(GL_TEXTURE_2D);
23
```
### <span id="page-7-0"></span>OpenGL - Textura 2D

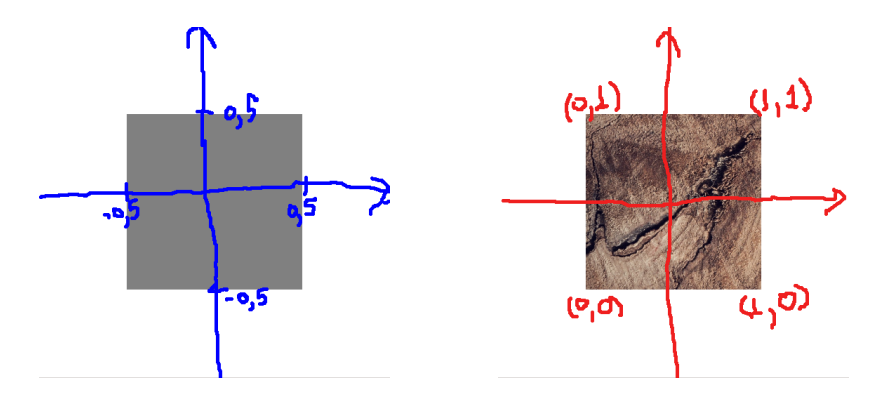

Figura: Coordenadas do objeto. Figura: Coordenadas da textura.

1 void glTexImage2D(GLenum target, GLint level, GLint internalFormat, GLsizei width, GLsizei height, GLint border,← GLenum format, GLenum type, const GLvoid \* data);

2 void glTexCoord2f(GLfloat s, GLfloat t);

## <span id="page-8-0"></span>OpenGL - Textura 2D

No lugar de criar uma matrix de 3 dimensões, o que é trabalhoso, é possível utilizar uma biblioteca qualquer que carregue uma imagem de textura. O exemplo abaixo utiliza OpenCV com essa finalidade.

```
\frac{1}{2}#include <opencv2/opencv.hpp>
 \frac{3}{4}4 cv::Mat img = cv::imread("texture.jpg");<br>5 //efetuar o flip da imagem se for i
 5 //efetuar o flip da imagem se for necessario<br>6 \frac{1}{2} (v::flip(ing, ing, 0);
       cv::flip(img, img, 0);
 7
       8 //A OpenCV representa as cores como BGR em vez de RGB
 9 glTexImage2D(GL_TEXTURE_2D, 0, GL_RGBA, img.cols, img.rows, 0, GL_BGR, GL_UNSIGNED_BYTE, img.ptr());
10
```
#### OBSERVAÇÃO

Texturas não são aplicadas a objetos criados com funções como glutWireTeapot, glutWireCube, glutSolidCube etc. Para isso, utilizar o objeto GLUquadric como nos próximos exemplos.

<span id="page-9-0"></span>[Textura e Iluminação](#page-0-0) [Textura](#page-9-0)

## OpenGL - Textura 3D

```
1 ...
2 glTexImage3D(GL_TEXTURE_3D, 0, GL_RGBA, img.cols, img.rows, 1, 0, GL_BGR, \leftrightarrowGL_UNSIGNED_BYTE, img.ptr());
3
4 // Definir GL_TEXTURE_MIN_FILTER e GL_TEXTURE_MAG_FILTER \leftrightarrowpara GL_TEXTURE_3D
5
6 glTexParameteri(GL_TEXTURE_3D, GL_TEXTURE_WRAP_S, GL_REPEAT);
7 glTexParameteri(GL_TEXTURE_3D, GL_TEXTURE_WRAP_T, GL_REPEAT);
8 glTexParameteri(GL_TEXTURE_3D, GL_TEXTURE_WRAP_R, GL_REPEAT);
9
10 glEnable(GL_TEXTURE_3D);
11
12 GLUquadric *quadObj = gluNewQuadric();
13
14 gluQuadricTexture(quadObj, GL_TRUE);
15 gluSphere(quadObj, 0.5, 40, 50);
16 gluDeleteQuadric(quadObj);
17
18 glDisable(GL_TEXTURE_3D);
19
```
### <span id="page-10-0"></span>OpenGL - Textura 3D

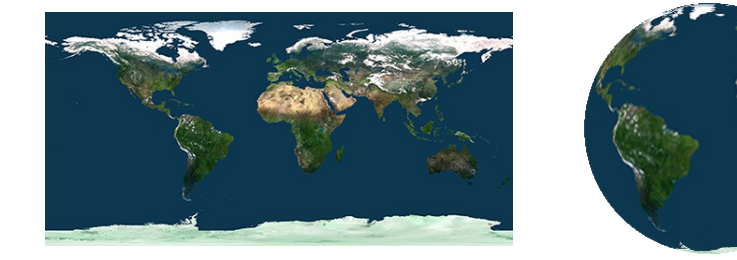

Perceba que nesse caso a OpenGL mapeou a textura sem a necessidade de associar as coordenadas dela com as do objeto.

1 void glTexImage3D(GLenum target, GLint level, GLint internalFormat, GLsizei width, GLsizei height, GLsizei depth← , GLint border, GLenum format, GLenum type, const GLvoid \* data);

## <span id="page-11-0"></span>OpenGL - Cubemap Texture

```
1 struct Point
2 {
3 GLfloat x, y, z;
4 | };
5 ...
6 std::vector<Point> POINTS;
7 std::vector<std::string> faces;
\vert std::vector<GLenum> faces index;
9 ...
10 faces_index.push_back(GL_TEXTURE_CUBE_MAP_NEGATIVE_Z); //front
11 faces_index.push_back(GL_TEXTURE_CUBE_MAP_POSITIVE_Z); //back
12 faces_index.push_back(GL_TEXTURE_CUBE_MAP_POSITIVE_X); //right
13 | faces_index.push_back(GL_TEXTURE_CUBE_MAP_NEGATIVE_X); // left14 | faces_index.push_back(GL_TEXTURE_CUBE_MAP_POSITIVE_Y); //top15 | faces_index.push_back(GL_TEXTURE_CUBE_MAP_NEGATIVE_Y); //bottom
16
```
## <span id="page-12-0"></span>OpenGL - Cubemap Texture

```
1 for(int i = 0; i < faces.size(); i++)\frac{2}{3}cv:Mat img = cv::inread(faces[i], c_str());
4 //glTexImage1D e glTexImage3D nao aceitam os valores definidos em \leftrightarrowfaces index
\frac{1}{5} glTexImage2D(faces index[i], 0, GL RGBA, img.cols, img.rows, 0, GL BGR, \leftarrowGL_UNSIGNED_BYTE, img.ptr());
6 }
7
8 \frac{1}{\sqrt{D}} Definir GL_TEXTURE_MIN_FILTER, GL_TEXTURE_MAG_FILTER, \leftarrowGL_TEXTURE_WRAP_S, GL_TEXTURE_WRAP_T e \leftrightarrowGL^-TEXTURE<sup>-</sup>WRAP<sup>-</sup>R para GL_TEXTURE_CUBE_MAP
\alpha10 glEnable(GL_TEXTURE_CUBE_MAP);
11 glBegin(GL_QUADS);
12
13 \left| \begin{array}{c} \text{for(int i = 0; i < POINTS.size(); i++)} \\ \text{f} \end{array} \right|14 {
15 \left\{\right. glTexCoord3f(POINTS[i].x, POINTS[i].y, POINTS[i].z);
16 glVertex3f(POINTS[i].x, POINTS[i].y, POINTS[i].z);
17 }
18
19 glEnd();
20 glDisable(GL_TEXTURE_CUBE_MAP);
21
```
# <span id="page-13-0"></span>OpenGL - Cubemap Texture

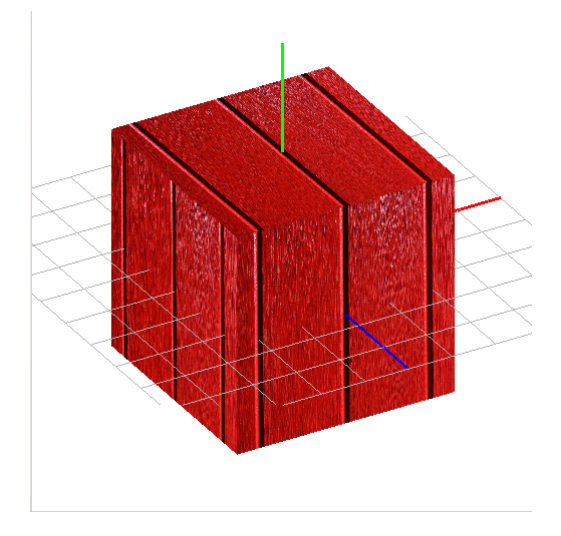

Figura: Obtida no site Pexels.

## <span id="page-14-0"></span>OpenGL - Aplicando Cubemap para criar Skybox

Skybox é cubo grande o baste para conter toda uma cena. Esse cubo possui 6 imagens que rodeiam a "câmera". Essa aplicação proporciona uma noção de profundidade do ambiente.

Para que funcione corretamente, as faixas de valores das coordenadas do cubo devem ser maiores que as das coordenadas dos objetos da cena.

Os valores de near e far das projeções utilizadas, sejam elas ortogonais ou de pesrpectiva, devem ser grandes o bastante para conter o cubo e não o recortar quando alguma rotação for realizada na cena.

Lembrar que o ponto de visualização padrão está em  $(0, 0, 0)$ . Então qualquer objeto que for desenhado nessa posição pode não ser visualizado corretamente. Os objetos devem ser transladados para que possam ser apresentados, ou as coordenadas do gluLookAt devem ser modificadas.

<span id="page-15-0"></span>[Textura e Iluminação](#page-0-0) [Textura](#page-15-0)

## OpenGL - Aplicando Cubemap para criar Skybox

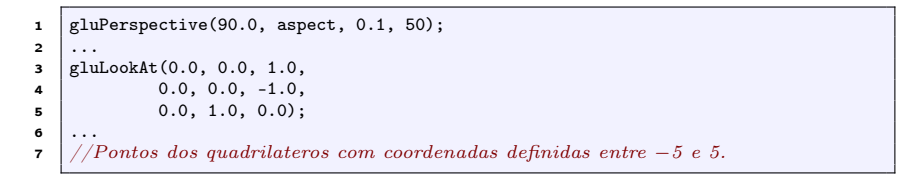

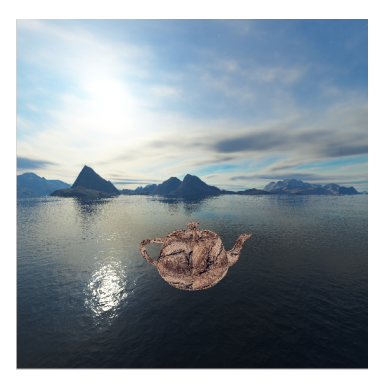

## <span id="page-16-0"></span>OpenGL - Outras funções

```
1 //Gera uma quantidade n de identificadores de texturas
2 void glGenTextures(GLsizei n, GLuint * textures);
3
\sim \frac{4}{\sqrt{R}} //Remove da memora n padores de texturas
5 void glDeleteTextures(GLsizei n, const GLuint * textures);
6
7 //Atribui um identificar numerico a um determinado tipo de textura.
8 void glBindTexture(GLenum target, GLuint texture);
9
10 //Carrega uma textura e substitui uma parte de uma textura existente
11 \sqrt{\text{void } \text{g1T} \text{exSubImage} * D(...)
```
## <span id="page-17-0"></span>Iluminação

Modelos de iluminação são utilizados para calcular a cor de uma região da superfície de um objeto que está sendo iluminado. Esse processo garante maior grau de realismo a uma cena.

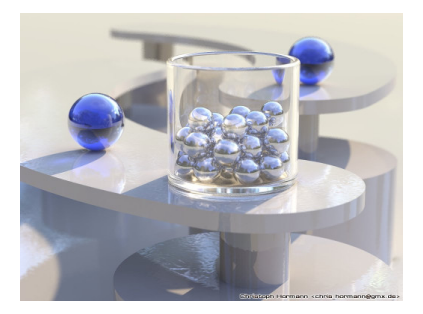

Figura: Obtida no site Povray. Figura: Obtida no site Povray.

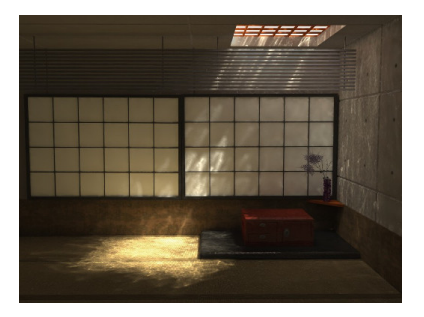

<span id="page-18-0"></span>[Textura e Iluminação](#page-0-0) [Iluminação](#page-18-0)

## Iluminação

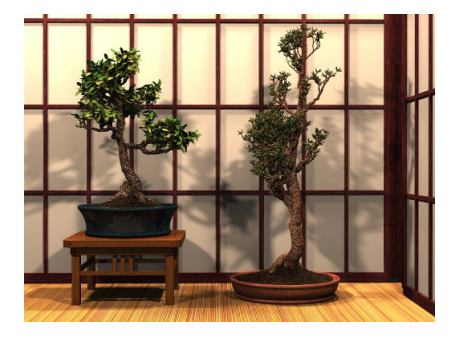

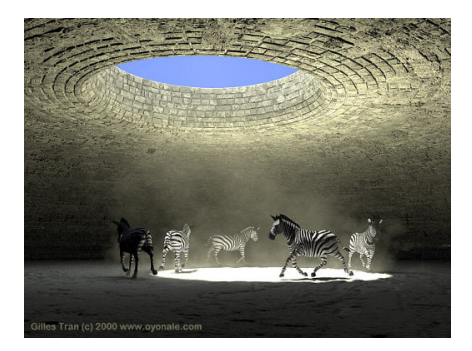

Figura: Obtida no site Povray. Figura: Obtida no site Povray.

<span id="page-19-0"></span>[Textura e Iluminação](#page-0-0) [Iluminação](#page-19-0)

```
1 ...
2 GLfloat position_type[] = { 1.0, 1.0, 1.0, 0.0 };
3
4 //GL_LIGHT0, GL_LIGHT1, ... , GL_LIGHT7
5 glLightfv(GL_LIGHT0, GL_POSITION, position_type);
6
7 glEnable(GL_COLOR_MATERIAL);<br>8 glEnable(GL_LIGHTING);
     8 glEnable(GL_LIGHTING);
\theta \theta FlEnable(GL LIGHTO);
10 \mid \ldots
```
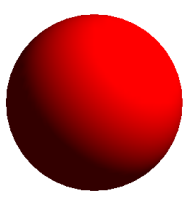

1 void glLightfv(GLenum light, GLenum pname, const GLfloat \* params);

<span id="page-20-0"></span>1 GLfloat light\_color[] = {  $0.0, 0.0, 1.0, 1.0$  }; 2<br>3

3 //GL\_AMBIENT, GL\_DIFFUSE, GL\_SPECULAR

4 glLightfv(GL\_LIGHT0, GL\_AMBIENT, light\_color);

 $1$  // GL\_CONSTANT\_ATTENUATION,  $\leftrightarrow$  $GL$  LINEAR  $ATTENUATION$ , and  $\leftarrow$ GL\_QUADRATIC\_ATTENUATION 2 //  $OBS.$ :  $\overline{o}$  tipo em position type deve ser diferente de 0

3 glLightf(GL\_LIGHTO, GL\_CONSTANT\_ATTENUATION, 0.6);

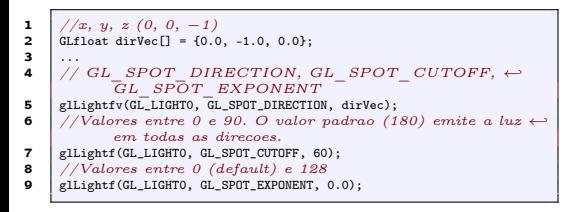

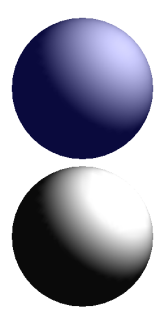

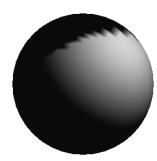

<span id="page-21-0"></span>1 GLfloat material\_color[] = { 1.0, 0.0, 0.0, 0.0 }; 2<br>3

 $// Invocar\,ates\,de\,criar\,o\,objeto\,que\,possui\,o\,material$ 4 //GL\_FRONT, GL\_BACK, GL\_FRONT\_AND\_BACK 5 glMaterialfv(GL\_FRONT, GL\_EMISSION, material\_color);

1 GLfloat diffuse[] = { 0.2, 0.4, 0.9, 1.0 };<br>2  $\angle/GL$  AMBIENT GL DIFFUSE  $\leftarrow$  $//GL$  AMBIENT, GL DIFFUSE,  $\leftrightarrow$  $GL$  AMBIENT AND DIFFUSE,  $\leftrightarrow$  $GL$  SPECULAR

3 glMaterialfv(GL\_FRONT, GL\_DIFFUSE, diffuse);

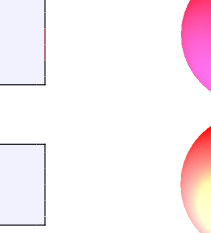

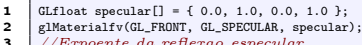

- 3 //Expoente da reflexao especular
- glMaterialf(GL\_FRONT, GL\_SHININESS, 10.0);

Quando GL COLOR MATERIAL é habilitado as cores do material seguem o que for definido com glColor. A função glColorMaterial define quais face e reflexão devem seguir essas cores.

```
1 GLfloat fog_color[] = \{0.8, 0.8, 0.8, 1.0\};
 \frac{2}{3}\begin{array}{c|c}\n\mathbf{3} & \text{g1Fogfv(GL_F0G_C0L0R, fog_color)}\n\end{array}\frac{4}{5} //Atenuacao
 5 \frac{1}{2} GL_LINEAR, GL_EXP, GL_EXP2<br>6 elfoei(GL FOG MODE, GL EXP);
 6 g1Fogi(\overline{GL_F}OG_MODE, GL_EXP);<br>7 //Atributo para os modo
 7 //Artibuto para os modos exponenciais<br>8 e1Foef(GL F0G DENSITY, 1.5):glFogf(GL_FOG_DENSITY, 1.5);
\frac{9}{10}glEnable(GL_FOG);
```
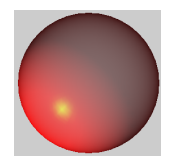

```
1 //GL FLAT, GL_SMOOTH (default)<br>2 glShadeModel(GL_FLAT);
    glShadeModel(GL_FLAT);
3
4 //Define as componentes do vetor normal de uma \leftrightarrowsuperficie
5 //glNormal3f(x, y, z);6
     7 //Normaliza os vetores normais dos vertices
8 //{}glEnable(GL_NORMALIZE);
```
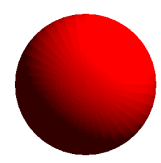

# <span id="page-23-0"></span>Bibliografia

- Básica:
	- Hearn, D. Baker, M. P. Computer Graphics with OpenGL, Prentice Hall, 2004. (livro texto)
	- Neider, J. Davis, T. Woo, M. OpenGL programming guide, 2007.
	- Angel, E. Interactive computer graphics: a top-down approach with OpenGL, Addison Wesley, 2000.
	- Foley, J. et. al. Introduction to Computer Graphics, Addison-Wesley, 1993.
	- Angle, E. and Shreiner, D., 2011. Interactive computer graphics: A topdown approach with shader-based opengl.

# <span id="page-24-0"></span>Bibliografia

#### Complementar:

- Computer Graphics Comes of Age: An Interview with Andries van Dam. CACM, vol. 27, no. 7. 1982
- The RenderMan And the Oscar Goes to... IEEE Spectrum, vol. 38, no. 4, abril de 2001.
- Material do ano passado: <https://sites.google.com/site/computacaograficaicmc2017t2/>
- Apostilas antigas da disciplina Computação Gráfica
	- [http://www.gbdi.icmc.usp.br/material?q=system/files/](http://www.gbdi.icmc.usp.br/material?q=system/files/apostilas.pdf) [apostilas.pdf](http://www.gbdi.icmc.usp.br/material?q=system/files/apostilas.pdf)
- Curso da ACM SIGGRAPH (on line)